# $lab - rip$

#### experiences with RIPv2 distance vector protocol

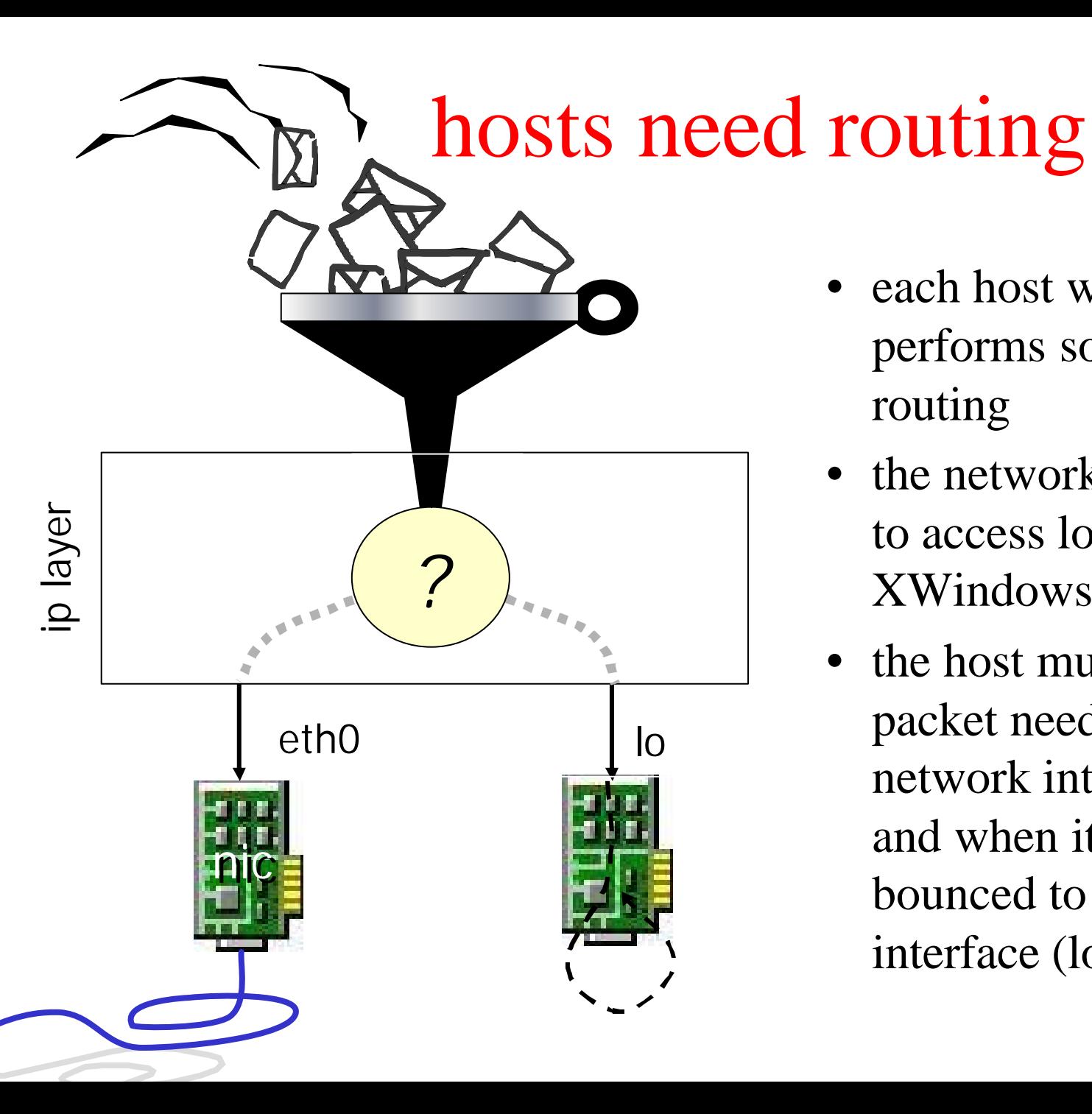

- each host with a network stack performs some elementary routing
- the network stack may be used to access local services (e.g., XWindows)
- the host must decide when a packet needs to be sent to the network interface card (nic) and when it needs to be bounced to the loopback interface (lo)

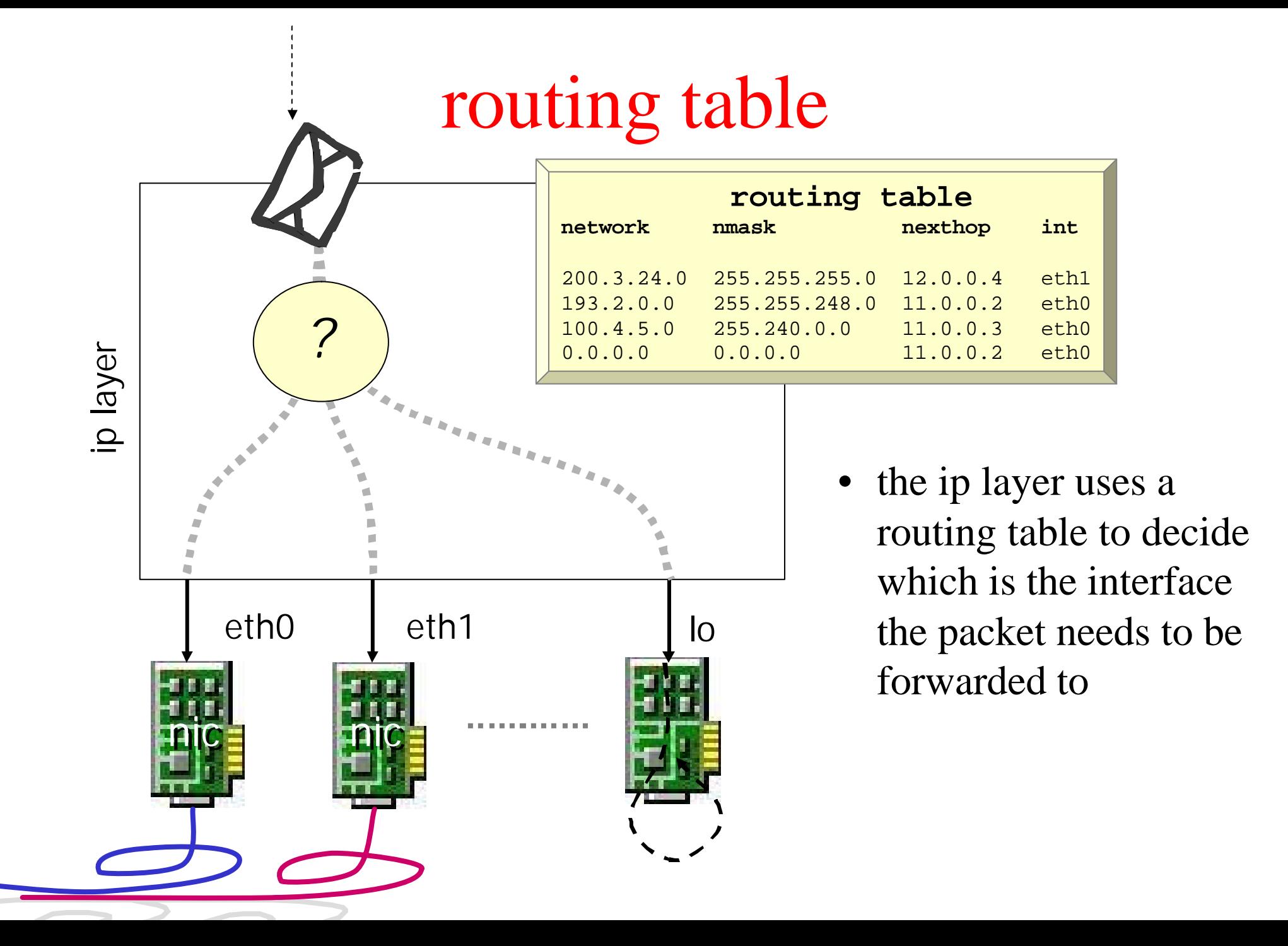

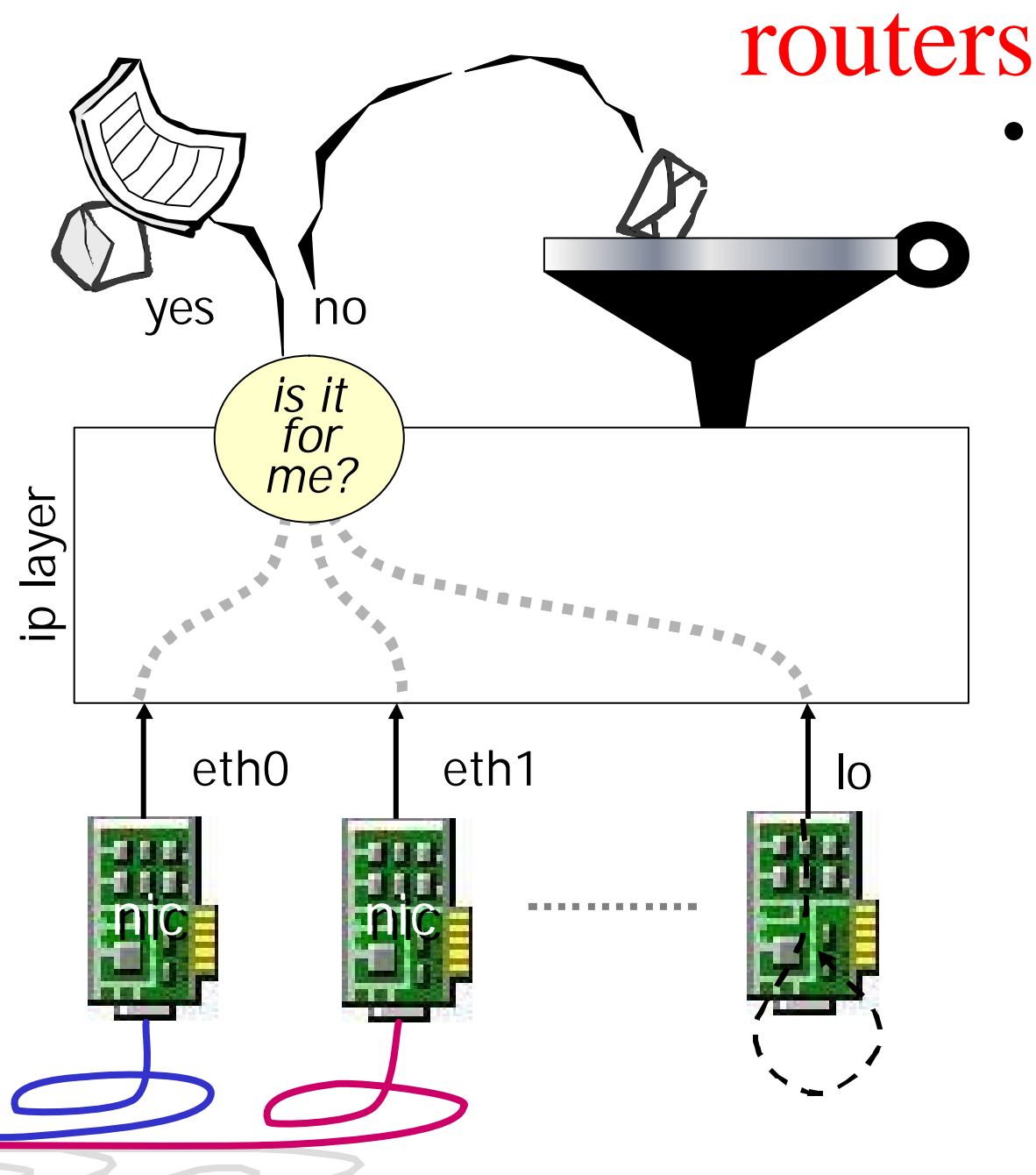

- a router (also called: *gateway* or *intermediatesystem*):
	- has more than one network interface card
	- feeds incoming ip packets (that are not for the router itself) back in the routing process
		- this operation is called *relaying* or *forwarding*

# routing protocols

- routing protocols are used to automatically update the routing tables
- they fall into two main cathegories:
	- link-state routing protocols
		- approach: send the minimum information to everyone
		- each router reconstructs the whole network graph and computes a shortest path tree to all destinations
		- examples: is-is, ospf
	- distance-vector routing protocols
		- approach: send all your information to a few
		- update your routing information based on what you hear
		- examples: rip
- in this lab we will see an example of RIPv2 protocol on zebra boxes

## a small network connected to the Internet

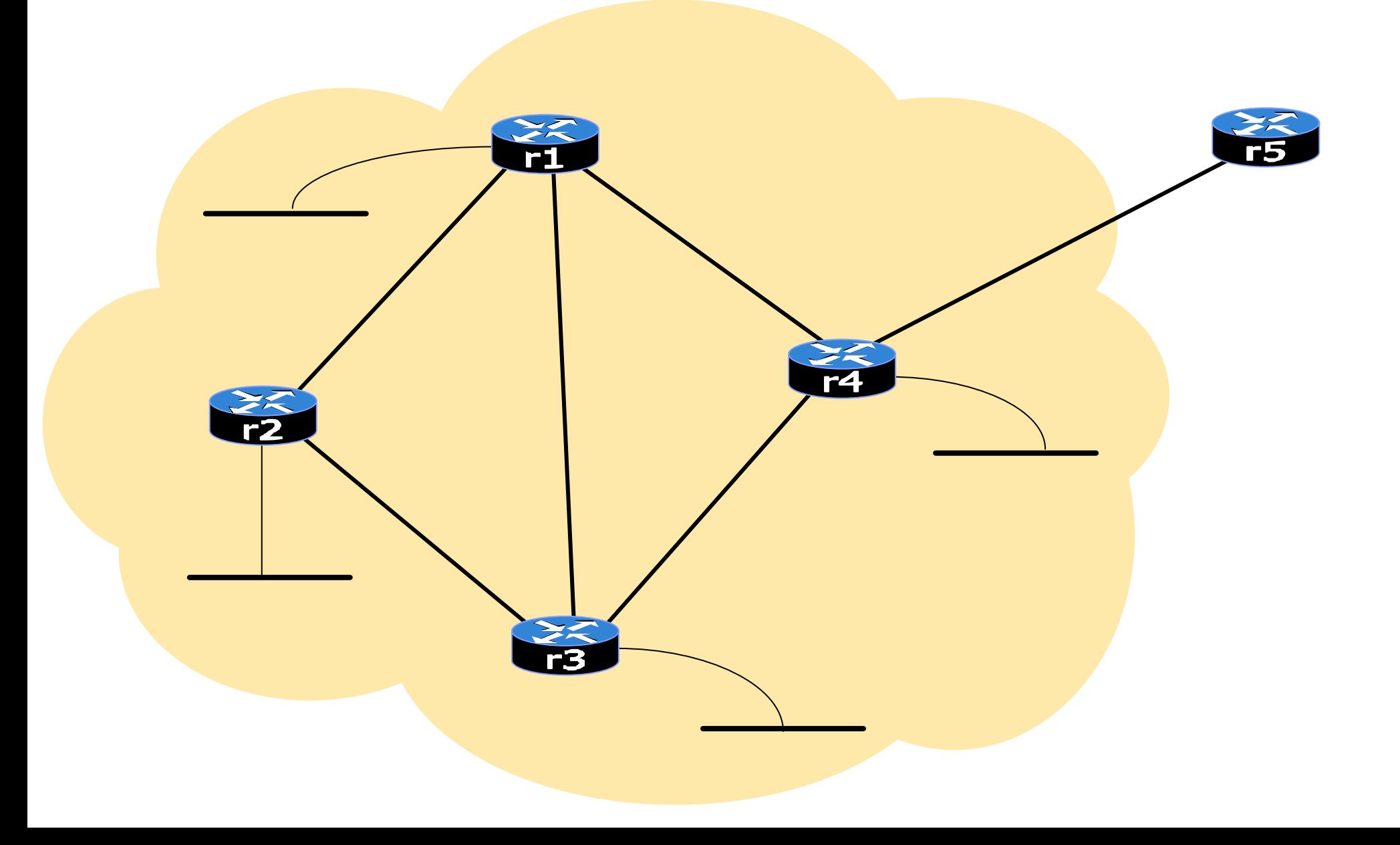

## the involved ip subnets

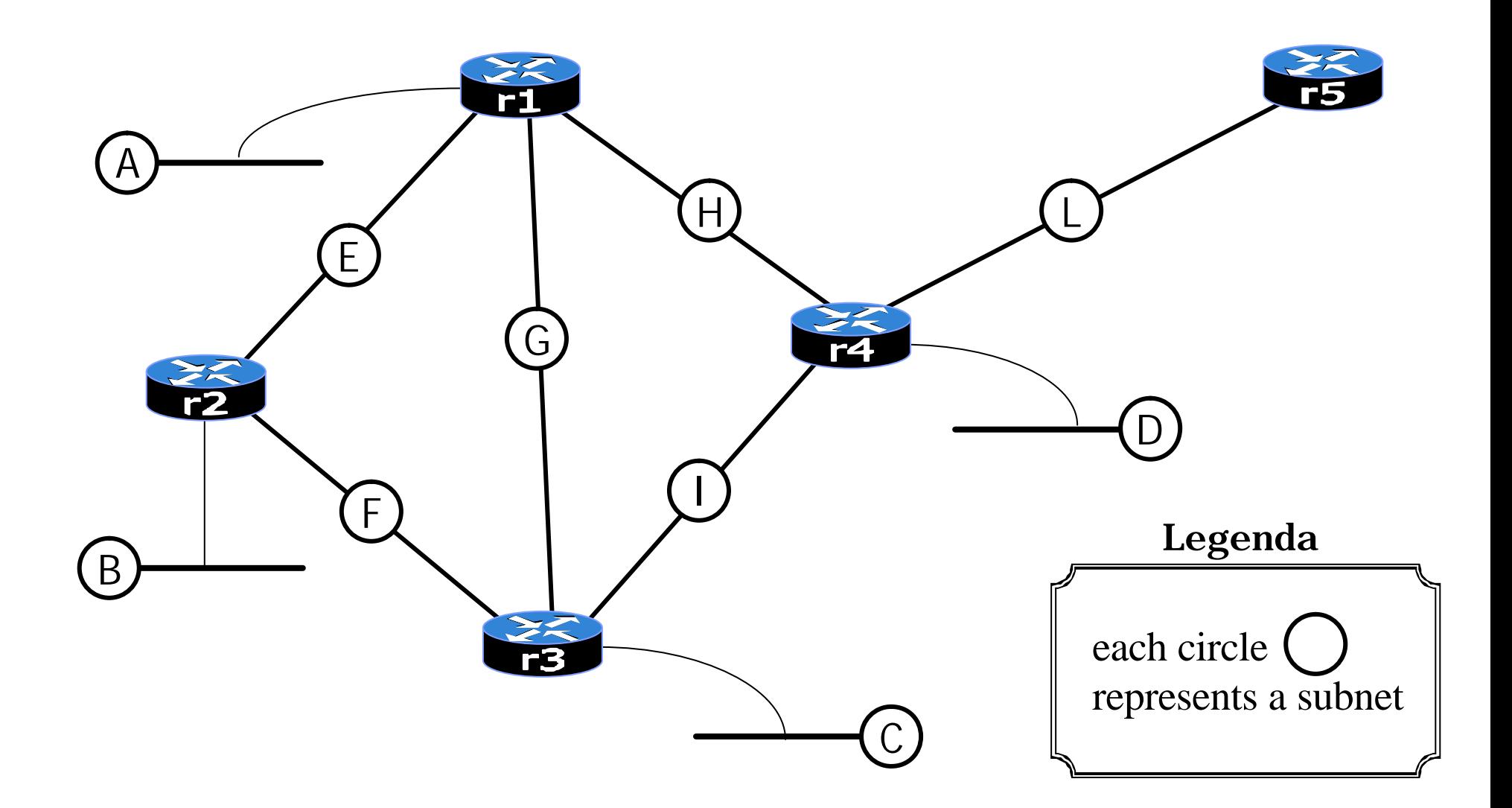

# assigning ip numbers to subnets

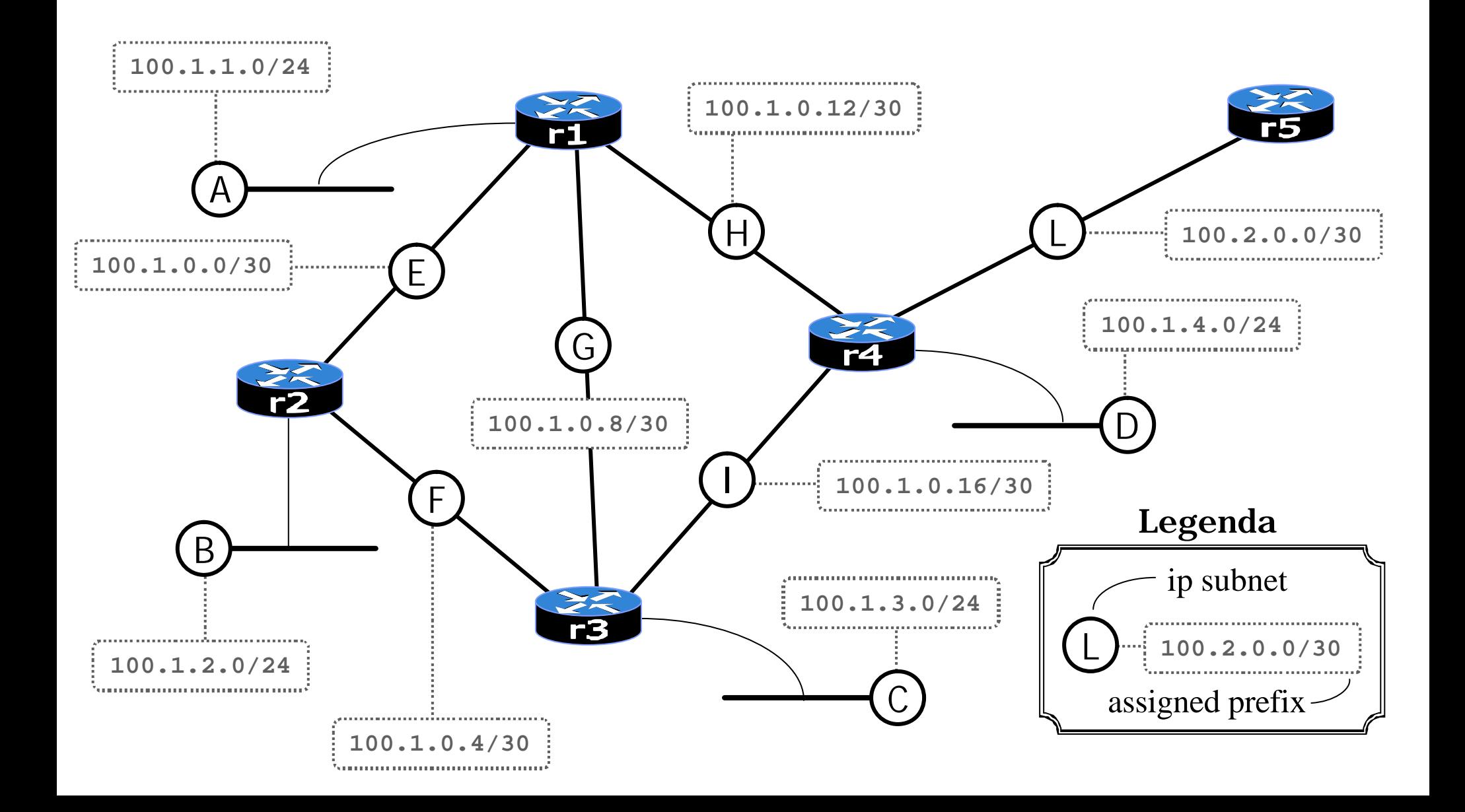

# assigning ip numbers to interfaces

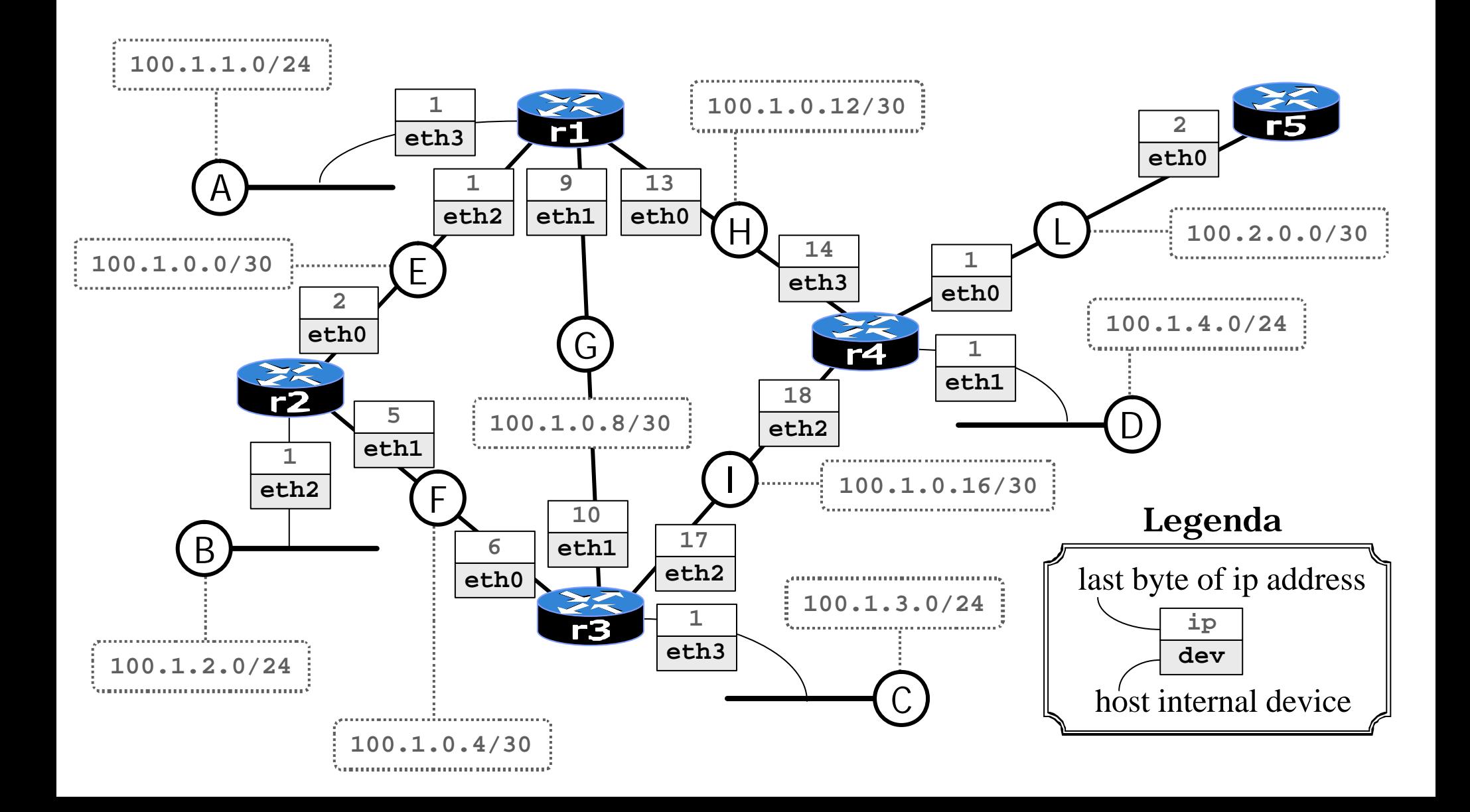

# launching the lab script

**user@localhost:~\$ lab-rip start**

the **lab-rip** script:

- creates the five virtual hosts connecting them to the right collision domains (virtual hubs)
- for each virtual host:
	- configures its interfaces
	- updates zebra configuration file **/etc/zebra/daemons**
	- updates zebra configuration file **/etc/zebra/zebra.conf**
	- updates zebra configuration file **/etc/zebra/ripd.conf**
- it does not start zebra on the machines

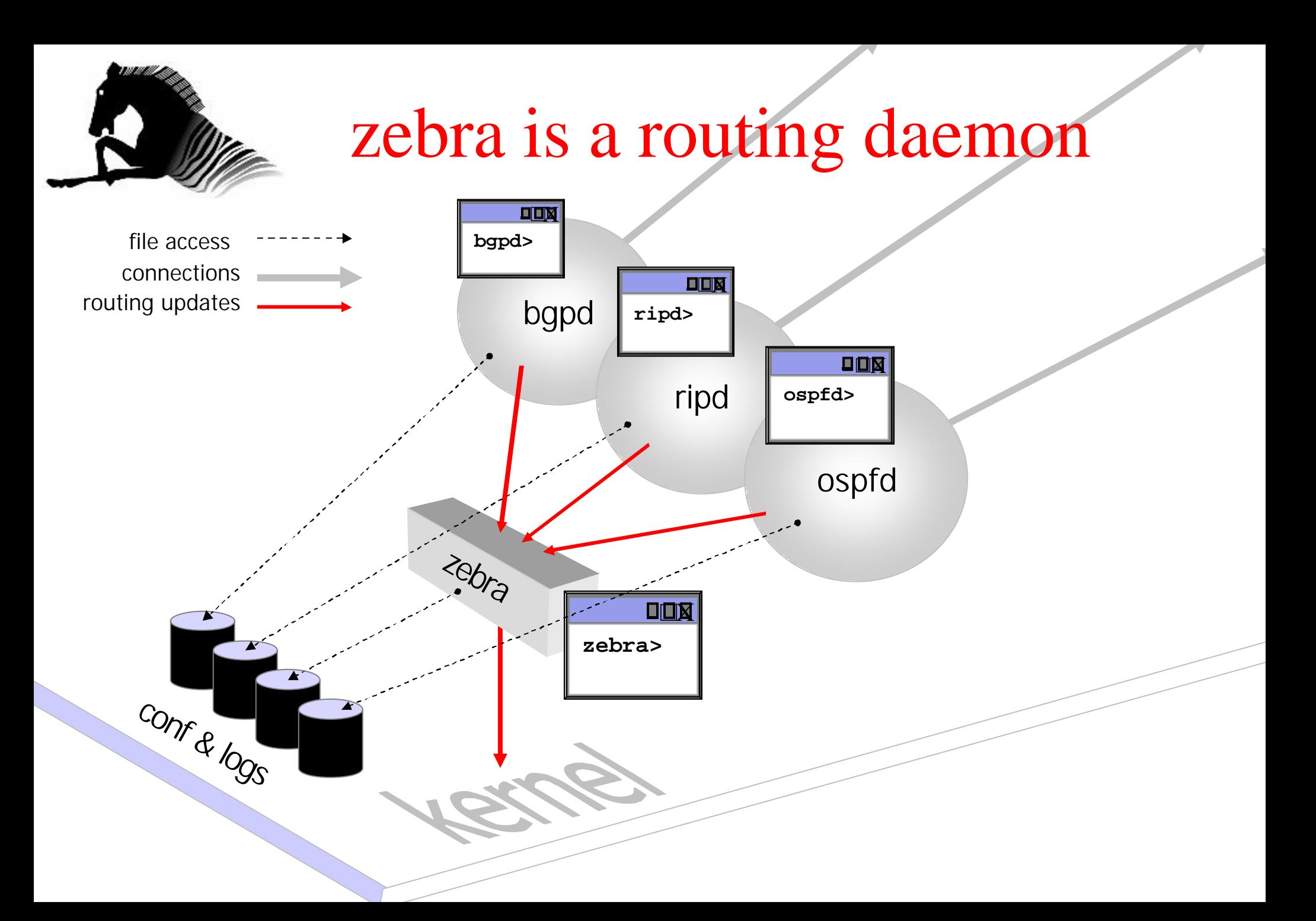

# inspecting zebra configuration files

**r4:~# cd /etc/zebra r4:/etc/zebra# ls bgpd.conf ospf6d.conf ripd.conf vtysh.conf daemons ospfd.conf ripngd.conf zebra.conf r4:/etc/zebra#** 

when zebra will be started each daemon will check these files to read the starting configuration

# inspecting the **daemons** file

![](_page_12_Figure_1.jpeg)

```
examining zebra configuration file
r4:/etc/zebra# more zebra.conf
  ! -*- zebra -*-
!
  ! zebra configuration file
!
hostname zebrad
password root
enable password root
!
 ! Static default route sample.
!
!ip route 0.0.0.0/0 203.181.89.241
!
log file /var/log/zebra/zebra.log
r4:/etc/zebra#
                         the prompt of zebra interface
                          the password to connect to the daemon
                                 the superuser password
```
![](_page_14_Figure_0.jpeg)

# checking connectivity

towards a directly connected destination

**r4:~# ping 100.1.0.13**

**PING 100.1.0.13 (100.1.0.13): 56 data bytes**

**64 bytes from 100.1.0.13: icmp\_seq=0 ttl=255 time=101.5 ms**

**64 bytes from 100.1.0.13: icmp\_seq=1 ttl=255 time=5.1 ms**

**64 bytes from 100.1.0.13: icmp\_seq=2 ttl=255 time=4.9 ms**

**64 bytes from 100.1.0.13: icmp\_seq=3 ttl=255 time=4.9 ms**

**64 bytes from 100.1.0.13: icmp\_seq=4 ttl=255 time=4.9 ms**

**64 bytes from 100.1.0.13: icmp\_seq=5 ttl=255 time=4.9 ms**

**--- 100.1.0.13 ping statistics --- 6 packets transmitted, 6 packets received, 0% packet loss round-trip min/avg/max = 4.9/21.0/101.5 ms r4:~#**

# checking connectivity

towards a remote destination

```
r4:~# ping 100.1.2.1
PING 100.1.2.1 (100.1.2.1): 56 data bytes
ping: sendto: Network is unreachable
ping: wrote 100.1.2.1 64 chars, ret=-1
ping: sendto: Network is unreachable
ping: wrote 100.1.2.1 64 chars, ret=-1
ping: sendto: Network is unreachable
ping: wrote 100.1.2.1 64 chars, ret=-1
```
**--- 100.1.2.1 ping statistics --- 3 packets transmitted, 0 packets received, 100% packet loss r4:~#**

# examining the kernel routing table

**r4:~# route**

**Kernel IP routing table**

![](_page_17_Picture_41.jpeg)

only directly connected destinations are known by the "router" (no routing deamon is running)

#### starting the daemons on all routers **r4:~# /etc/init.d/zebra start Starting Zebra daemons (prio:10): zebra ripd. r4:~# r4:~# ping 100.1.2.1 PING 100.1.2.1 (100.1.2.1): 56 data bytes 64 bytes from 100.1.2.1: icmp\_seq=0 ttl=254 time=12.2 ms 64 bytes from 100.1.2.1: icmp\_seq=1 ttl=254 time=8.5 ms 64 bytes from 100.1.2.1: icmp\_seq=2 ttl=254 time=8.4 ms 64 bytes from 100.1.2.1: icmp\_seq=3 ttl=254 time=8.1 ms 64 bytes from 100.1.2.1: icmp\_seq=4 ttl=254 time=8.2 ms** (after a while) all remote destinations are reachable

**--- 100.1.2.1 ping statistics --- 5 packets transmitted, 5 packets received, 0% packet loss round-trip min/avg/max = 8.1/9.0/12.2 ms r4:~#**

# sniffing RIPv2 traffic

```
r4:~# tcpdump -i eth2 -nn -s 1518
device eth2 entered promiscuous mode
tcpdump: listening on eth2
21:18:04.111625 100.1.0.18.520 > 224.0.0.9.520: 
 RIPv2-resp [items 7]: 
  {100.1.0.0/255.255.255.252}(2) {100.1.0.8/255.255.255.252}(2)
  {100.1.0.12/255.255.255.252}(1) {100.1.1.0/255.255.255.0}(2) 
  {100.1.2.0/255.255.255.0}(3) {100.1.4.0/255.255.255.0}(1) 
  {100.2.0.0/255.255.255.252}(1) (DF) [ttl 1]
21:18:18.150705 100.1.0.17.520 > 224.0.0.9.520: 
   RIPv2-resp [items 7]: 
  {100.1.0.0/255.255.255.252}(2) {100.1.0.4/255.255.255.252}(1)
  {100.1.0.8/255.255.255.252}(1) {100.1.0.12/255.255.255.252}(2) 
  {100.1.1.0/255.255.255.0}(2) {100.1.2.0/255.255.255.0}(2) 
  {100.1.3.0/255.255.255.0}(1) (DF) [ttl 1]
```
## the routing table is now updated

**r4:~# route**

**Kernel IP routing table**

![](_page_20_Picture_48.jpeg)

#### a traceroute to **100.1.2.1**

**r4:~# traceroute 100.1.2.1 traceroute to 100.1.2.1 (100.1.2.1), 30 hops max, 40 byte packets 1 100.1.0.13 (100.1.0.13) 10 ms 6 ms 5 ms 2 100.1.2.1 (100.1.2.1) 11 ms 9 ms 8 ms r4:~#**

![](_page_21_Figure_2.jpeg)

#### connecting to the main zebra deamon

```
r4:~# telnet 127.0.0.1 zebra
Trying 127.0.0.1...
Connected to 127.0.0.1.
Escape character is '^]'.
```
**Hello, this is zebra (version 0.84b) Copyright 1996-2000 Kunihiro Ishiguro**

**User Access Verification**

**Password:**

zebrad>
vou are unprivileged user now

#### privileges on a router

![](_page_23_Figure_1.jpeg)

#### available commands

```
zebrad> list
  enable
  exit
  help
  list
  no terminal length [<0-512>]
  quit
  show debugging zebra
  show interface [IFNAME]
  show ip forwarding
  show ip route [IPV4_ADDRESS]
  show ipv6 forwarding
  show ipv6 route [IPV6_ADDRESS]
  show memory
  show table
  show version
  terminal length <0-512>
  who
zebrad>
                      list all available commands
```
# inspecting interfaces

```
zebrad> show interface eth0
Interface eth0
  index 4 metric 1 mtu 1500 <UP,BROADCAST,RUNNING,
                                       ALLMULTI,MULTICAST>
  HWaddr: fe:fd:64:02:00:01
  inet 100.2.0.1/30 broadcast 100.2.0.3
  inet6 fe80::fcfd:64ff:fe02:1/10
    input packets 4, bytes 232, dropped 0, multicast packets 0
    input errors 0, length 0, overrun 0, CRC 0, frame 0, 
          fifo 0, missed 0
    output packets 4, bytes 288, dropped 0
    output errors 0, aborted 0, carrier 0, fifo 0,
          heartbeat 0, window 0
    collisions 0
zebrad>
```
#### inspecting the zebra routing table

**zebrad> show ip route Codes: K - kernel route, C - connected, S - static, R - RIP, O - OSPF, B - BGP, \* - FIB route.**

- 
- 
- 
- **C\* 100.1.0.12/30 eth3 (7) direct**
- **C\* 100.1.0.16/30 eth2 (6) direct**
- 
- 
- 
- **C\* 100.1.4.0/24 eth1 (5) direct**
- 
- **C\* 127.0.0.0/8 lo (1) direct**
- **zebrad>**
- **R\* 100.1.0.0/30 eth3 (7) 100.1.0.13**
- **R\* 100.1.0.4/30 eth2 (6) 100.1.0.17**
- **R\* 100.1.0.8/30 eth3 (7) 100.1.0.13**
	-
	-
- **R\* 100.1.1.0/24 eth3 (7) 100.1.0.13**
- **R\* 100.1.2.0/24 eth3 (7) 100.1.0.13**
- **R\* 100.1.3.0/24 eth2 (6) 100.1.0.17**
	-
- **C\* 100.2.0.0/30 eth0 (4) direct**
	-

# modifying the zebra configuration

![](_page_27_Figure_1.jpeg)

# inspecting rip routing table

**ripd> show ip rip**

![](_page_28_Picture_53.jpeg)

# static routing

since our network is a *stub network* (i.e., it has one attachment only to an external router), some static routes will suffice for connecting it to the Internet

![](_page_29_Figure_2.jpeg)

#### adding a static route to **r5**

**r5:~# route add -net 100.1.0.0/16 gw 100.2.0.1 r5:~# ping 100.1.2.1 PING 100.1.2.1 (100.1.2.1): 56 data bytes 64 bytes from 100.1.2.1: icmp\_seq=0 ttl=253 time=173.7 ms 64 bytes from 100.1.2.1: icmp\_seq=1 ttl=253 time=28.4 ms 64 bytes from 100.1.2.1: icmp\_seq=2 ttl=253 time=26.1 ms 64 bytes from 100.1.2.1: icmp\_seq=3 ttl=253 time=23.1 ms 64 bytes from 100.1.2.1: icmp\_seq=4 ttl=253 time=20.9 ms**

**--- 100.1.2.1 ping statistics --- 5 packets transmitted, 5 packets received, 0% packet loss round-trip min/avg/max = 20.9/54.4/173.7 ms r5:~#**

#### checking connectivity

**r5:~# traceroute 100.1.2.1**

**traceroute to 100.1.2.1 (100.1.2.1), 30 hops max, 40 byte packets**

- **1 100.2.0.1 (100.2.0.1) 23 ms 19 ms 20 ms**
- **2 100.1.0.13 (100.1.0.13) 26 ms 27 ms 23 ms**
- **3 100.1.2.1 (100.1.2.1) 27 ms 30 ms 28 ms**

![](_page_31_Figure_6.jpeg)

#### adding the default route to **r4**

```
r4:~# route add default gw 100.2.0.2
r4:~# telnet 127.0.0.1 ripd
Trying 127.0.0.1...
Connected to 127.0.0.1.
Escape character is '^]'.
Hello, this is zebra (version 0.84b)
Copyright 1996-2000 Kunihiro Ishiguro
User Access Verification
Password: 
ripd> enable
Password: 
ripd# configure terminal
ripd(config)# route 0.0.0.0/0
ripd(config)# quit
ripd# disable
ripd> exit
Connection closed by foreign host.
r4:~#
                                             default to kernel
                     acquiring privileges
                                     changing ripd configuration
                                        originating the default route
```
# checking connectivity

**r1:~# ping 193.204.161.1** towards any unknown destination

**PING 193.204.161.1 (193.204.161.1): 56 data bytes**

**--- 193.204.161.1 ping statistics ---**

**4 packets transmitted, 0 packets received, 100% packet loss r1:~#**

![](_page_33_Figure_5.jpeg)

#### router **r5** receives the packets

```
r5:~# tcpdump –i eth0 –nn –s 1518
device eth0 entered promiscuous mode
tcpdump: listening on eth0
21:54:09.420907 arp who-has 100.2.0.2 tell 100.2.0.1
21:54:09.420907 arp reply 100.2.0.2 is-at fe:fd:64:2:0:2
21:54:09.472740 100.1.0.13 > 193.204.161.1: 
                icmp: echo request (DF)
21:54:09.472740 100.2.0.2 > 100.1.0.13: 
                icmp: net 193.204.161.1 unreachable [tos 0xc0]
21:54:10.521383 100.1.0.13 > 193.204.161.1: 
                icmp: echo request (DF)
21:54:10.521383 100.2.0.2 > 100.1.0.13: 
                icmp: net 193.204.161.1 unreachable [tos 0xc0]
21:54:14.472520 arp who-has 100.2.0.1 tell 100.2.0.2
21:54:14.472520 arp reply 100.2.0.1 is-at fe:fd:64:2:0:1
21:54:15.522365 100.1.0.13 > 193.204.161.1: 
                icmp: echo request (DF)
```
#### the default route is injected into the net

**r1:~# route**

#### **Kernel IP routing table**

![](_page_35_Picture_52.jpeg)

**r1:~#**

#### shutting down an interface

**r1:~# traceroute 100.1.0.10 traceroute to 100.1.0.10 (100.1.0.10), 30 hops max, 40 byte packets 1 100.1.0.10 (100.1.0.10) 45 ms 12 ms 5 ms r1:~# ifconfig eth1 down**

![](_page_36_Figure_2.jpeg)

#### trying the default route

![](_page_37_Figure_1.jpeg)

#### finding an alternative way

**r1:~# traceroute 100.1.0.10 traceroute to 100.1.0.10 (100.1.0.10), 30 hops max, 40 byte packets 1 100.1.0.2 (100.1.0.2) 6 ms 6 ms 4 ms 2 100.1.0.10 (100.1.0.10) 8 ms 8 ms 6 ms r1:~#**

![](_page_38_Figure_2.jpeg)

# the routing table of **r1** is updated

**r1:~# route**

**Kernel IP routing table**

![](_page_39_Picture_54.jpeg)